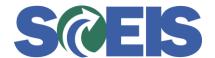

## SCEES Contracts SRM Guide to Hard Stop and Common Errors

| Error or Issue                                                                           | Resolution                                                                                                    |
|------------------------------------------------------------------------------------------|----------------------------------------------------------------------------------------------------|
| Updates available for document: run update report  Not all dialog data has been accepted | Problem: If you have a Contract in a "Saved" status and have not answered the dialog questions in Document Builder, and the system was updated with new clauses, you will get a hard stop message. The hard stop message must be cleared before you can proceed.  Solution:  1. Go to Document Builder and click on Document Summary Tab. Then select Update Report.  2. Click on the Update All tab.  3. After you select the Update All tab, you will receive a message that states "Not all dialog data has been accepted." You can then proceed to answer the dialog questions, release, and log off Document Builder. |